# **DALDIS – Tworzenie pytań zgodnych z zasadami oceniania kształtującego"**

**Instrukcja** 

1

# **Cele prezentacji**

Zapewnienie przewodnika informacyjnego dotyczącego pisania skutecznych pytań testowych w kontekście oceniania kształtującego

Ustalenie wspólnej jakości testów obejmującej:

- ❖Ocenianie kształtujące
- ❖Taksonomię Blooma
- ❖Tworzenie zestawów pytań, uwzględniających taksonomię Blooma

❖Efekty uczenia się z wykorzystaniem projektowania wstecznego

- ❖Informację zwrotną (Feedback)
- ❖Rodzaje pytań (zalety i wady)
- ❖Ogólne wskazówki i techniki

### **Ocenianie kształtujące: co to jest?**

Definicia:

"Każda interakcja, która generuje dane na temat uczenia się uczniów i jest wykorzystywana do informowania o nauczaniu i uczeniu się ( Lane i in., 2019)

"Narzędzie do identyfikacji konkretnych błędnych wyobrażeń i błędów uczniów podczas nauczania materiału" (Kahl, 2005)

Odkrywanie tego, co uczniowie wiedzą lub czego nie wiedzą w celu udoskonalenia praktyk nauczycieli i dalszego planowania nauczania.

### **Ocena wspomagana technologią**

- ❖ Natychmiastowe dane o zrozumieniu tematu przez uczniów
- ❖ Powtarzalność
- ❖ Natychmiastowa informacja zwrotna dla ucznia
- ❖ Wspiera indywidualizację nauczania
- ❖ Obiektywne ocenianie
- ❖ Właściwy moment: możliwość stosowania ocen w najbardziej dogodnym czasie
- ❖ Elastyczność dostępu
- ❖ Rozwija zainteresowanie i motywację
- ❖ Przekształca klasę ze skoncentrowanej na nauczycielu w skoncentrowaną na uczniu alian kwamata wa kutoka wa kutoka wa 1992, wakazi wa wakazi wa 1992, wakazi wa 1992, wakazi wa 1992, wa

### **Jak stosujemy taksonomię Blooma podczas tworzenia naszych zestawów pytań**

❖ Uważnie wybieramy czasownik do użycia w pytaniu

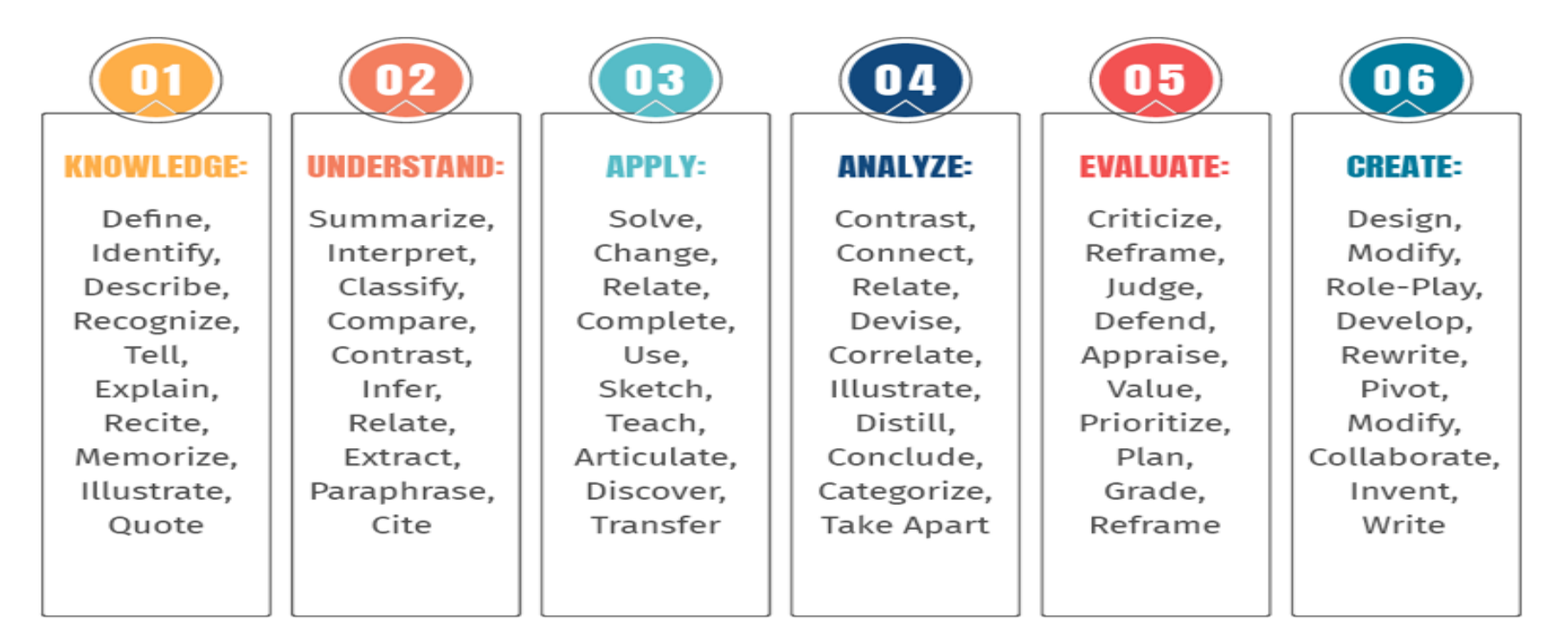

- ❖Bierzemy pod uwagę poziom uczenia się, w którym chcemy pracować
- ❖Staramy się, aby pytania obejmowały zakres wszystkich 6 poziomów

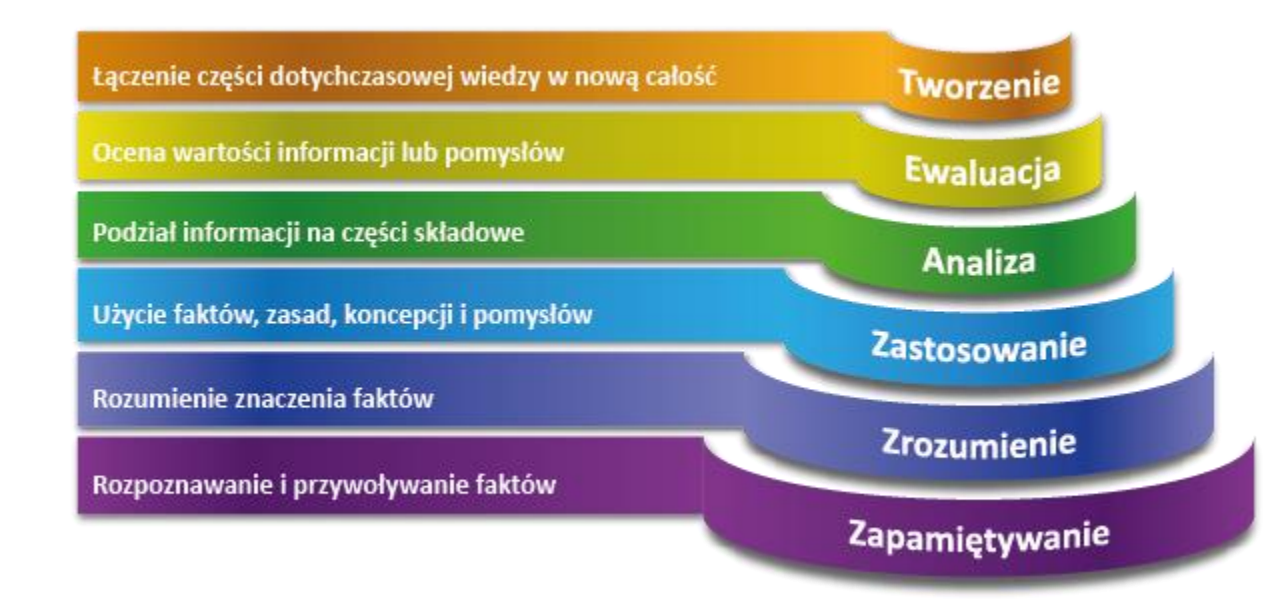

# **Zapamiętywanie:**

Which of these lists includes only foods which are a good source of protein?

Milk, eggs, bread and pasta

Poultry, fish, potatoes and pasta

Poultry, fish, nuts and eggs

Bread, pasta, rice and potatoes

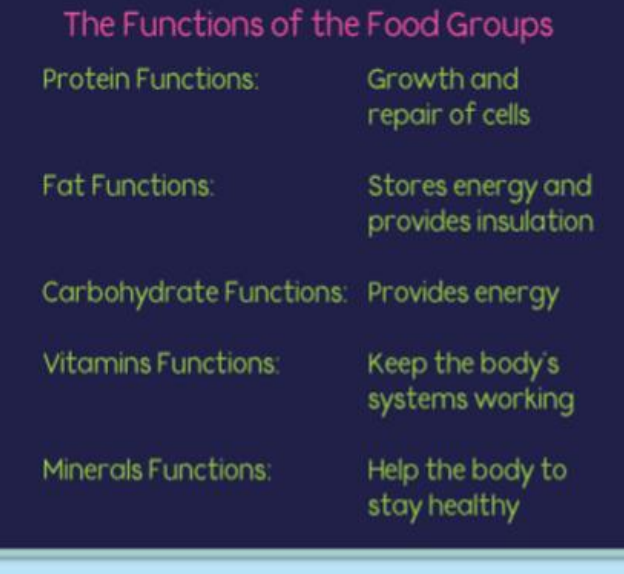

# **Zrozumienie:**

Which of the following items is NOT recommended for a balanced diet?

At least five portions of fruit and vegetables daily.

Plenty of water, approximately two litres a day.

Five portions of sugary food or drinks daily.

Foods that are low in saturated fats, sugar and salt.

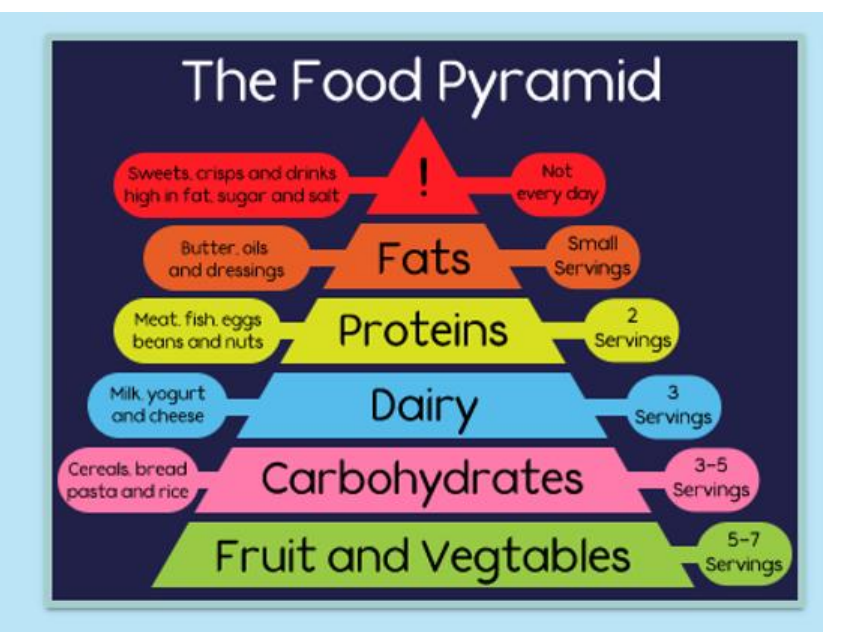

# **Zastosowanie:**

The student collected the following data for the boiling point of the solutions made when various masses of salt were dissolved in 60 cm<sup>3</sup> of water.

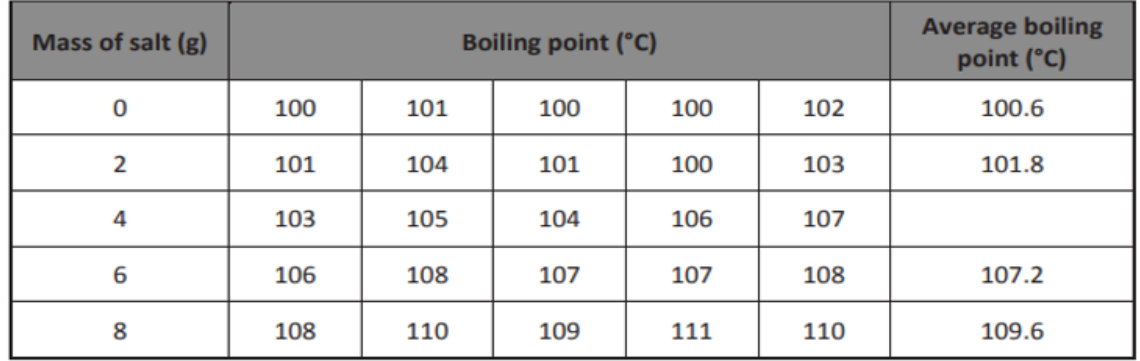

Calculate the average boiling point when 4 g of salt was dissolved in 60 cm<sup>3</sup> of water. (e)

Calculation

Suggest a reason why the student repeated the investigation five times for each mass of salt  $(f)$ used.

#### **Analiza:**

#### **Question 5**

Sickle cell anaemia is an inherited human disease. It causes the body to produce red blood cells that have an irregular shape. The gene for the disease is passed on from generation to generation.

Examine the pattern of inheritance for sickle cell anaemia shown in the family tree below and answer the questions that follow.

> **STATISTICS**  $-16$

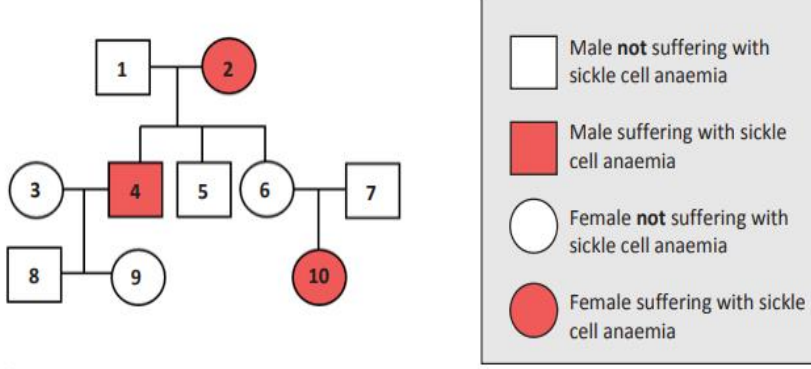

 $(15$  marks $)$ 

 $\overline{1}$ 

- Square 1 and circle 2 are a married couple. How many children did this couple have?  $(a)$
- Some non-sufferers may be carriers of the disease. This means that they have inherited the  $(b)$ sickle cell gene, but they don't suffer from the disease. What evidence is there from the diagram that persons 6 and 7 are both carriers?

**Car** 

 $\sim$ 

**WELL BELLET** 

Suffering from sickle cell anaemia is an example of a genetically controlled characteristic.  $(c)$ Classify the characteristics below as being either genetically controlled or not genetically controlled by placing a tick  $(\checkmark)$  in the correct column in each case.

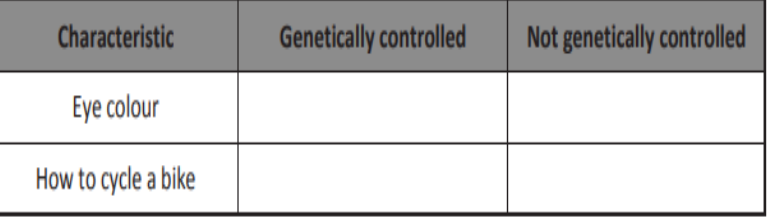

#### **Ewaluacja:**

#### UCC Study: High fibre foods ease stress effects

Interest has been growing in recent years in the link between gut bacteria and stress-related disorders. Researchers at University College Cork (UCC) have shown that micro-organisms in the gut (intestines) are really important for our brain health.

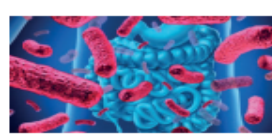

Bacteria in the gut produce fatty acids which are a source of

nutrition for cells in this part of the body. Foods such as grains and vegetables contain high levels of fibre and will stimulate gut bacteria to produce these fatty acids.

The UCC study involved feeding mice the fatty acids normally produced by gut bacteria and then subjecting them to stress. Using behavioural tests, the mice were assessed for anxiety and depressive-like behaviour. The researchers found that there was a decreased level of this type of behaviour when fatty acids were consumed. These results provide new insights into mechanisms related to the impact of the gut bacteria on our brains and behaviour.

**The Irish Examiner** 

- Name a type of food that is high in fibre. (a)
- $(b)$ The study involved feeding mice fatty acids and then subjecting them to stress. Describe a control experiment which the scientists could have used in this investigation.

What observation did the scientists note about the behaviour of the mice after they had  $(c)$ been fed fatty acids?

Do you agree or disagree with the use of animals (such as mice) in scientific research?  $(d)$ Explain your answer.

#### **Tworzenie:**

**Opracuj pomysł na projekt Science Fair, który skupia się na wpływie diety i ćwiczeń na organizm człowieka.** 

(Develop an idea for a science fair project that focuses on the effects of diet and **exercise on the human body.)**

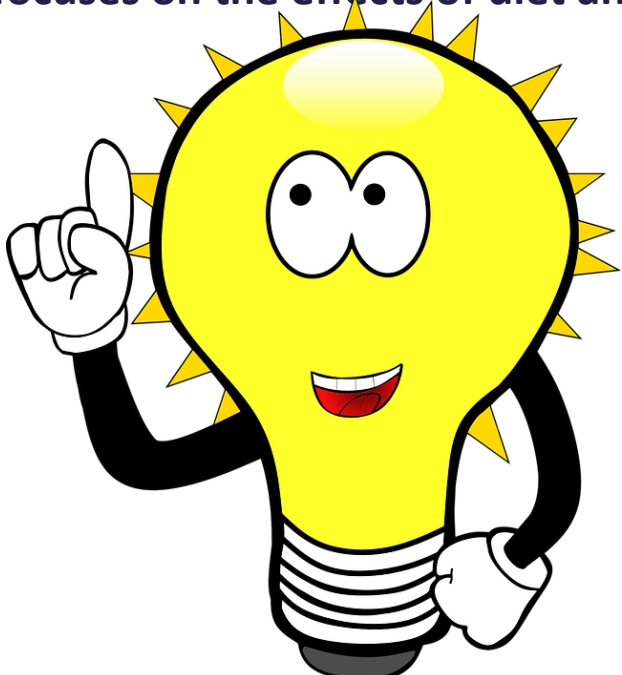

#### **Efekty uczenia się za pomocą projektowania wstecznego (Backward Design)**

Co chcę, aby moi uczniowie wiedzieli i rozumieli?

Przykład:

Czy ocena jest zgodna z krajowymi wytycznymi i standardami?

Jakie działania edukacyjne doprowadzą uczniów do pożądanych rezultatów?

**Cele lekcji:** Powiedz uczniom, czego się nauczą " Po zakończeniu tej lekcji uczniowie będą mogli nazwać …………………………."

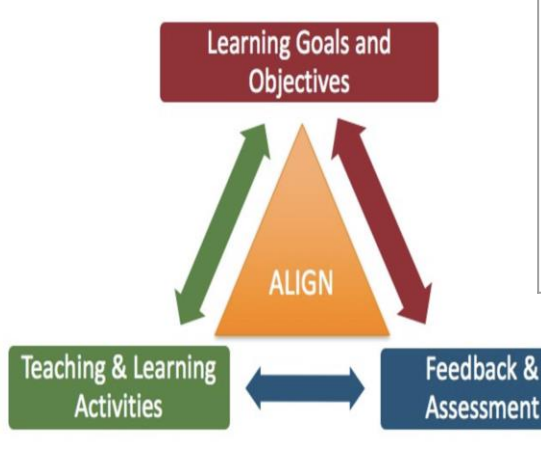

**Ziemia i Kosmos**

Uczniowie rozwiną rozumienie struktury wszechświata i pewnych zasady organizowania astronomii, zgłębią związki między wieloma rodzajami obiektów astronomicznych i dowodami na historię wszechświata. Uczniowie wykorzystują dane do rozpoznawania wzorców w ruchu Słońca, Księżyca i gwiazd oraz opracowują modele do wyjaśniania i przewidywania zjawisk, takich jak dzień i noc, pory roku i fazy księżyca.

### **Informacja zwrotna i ocenienie kształtujące**

- ❖ **Co należy pamiętać o informacji zwrotnej**:
- ❖ Opisowa informacja zwrotna jest cenniejsza dla ucznia niż stwierdzenie, że odpowiedź jest po prostu dobra lub zła
- ❖ Informacja zwrotna jest bardziej skuteczna, gdy jest postrzegana jako wstępna (a nie jako zagrożenie dla samooceny na wysokim, końcowym poziomie)
- ❖ Dostarcza informacji, które prowadzą do większych możliwości uczenia się
- ❖ Informacja zwrotna jest najskuteczniejsza, gdy składa się z informacji o postępach, tworząc realistyczne i pozytywne poczucie postępu w realizacji celu
- ❖ Daje uczniom drugą szansę osiągnięcia celu
- ❖ Zawiera szczegółowe informacje o tym, jak poprawić odpowiedź
- ❖ Dostarcza uczniowi dwóch rodzajów informacji:
	- ❖ weryfikacji (czy odpowiedź jest dobra czy zła)
	- ❖ Wskazówki dotyczące opracowania zadania

### **Negatywna informacja zwrotna**

Informacja zwrotna ma negatywny wpływ na uczenie się, gdy :

- ❖ Jest interpretowana jako krytyczna
- ❖ Nie zawiera wskazówek jak poprawić odpowiedź
- ❖ Nie jest klarowna i jest bardzo ogólna, nie odnosi się do szczegółów
- ❖ Koncentruje się tylko na negatywach i obszarach słabości
- ❖ Wskazuje na pozycję ucznia wobec rówieśników (poprzez wyniki lub oceny)

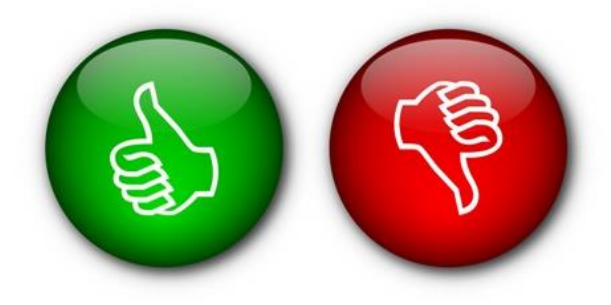

#### **Przykład: nauka z informacją zwrotną (dla dobrej i złych odpowiedzi)**

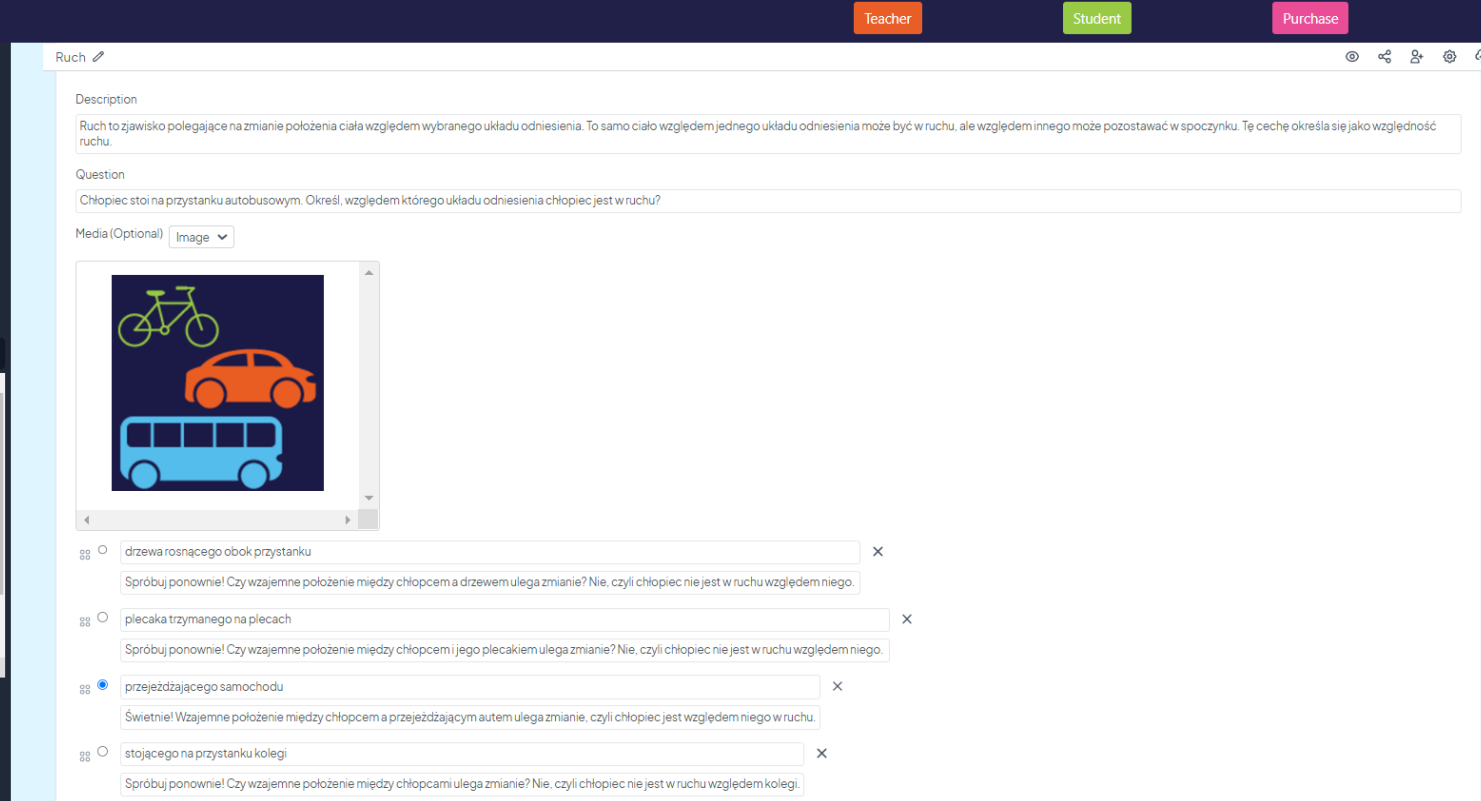

## **Przykład: nauka z informacją zwrotną**

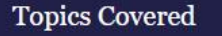

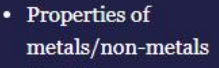

- Metals/nonmetals/metaloids
- Alloys and their uses
- Rusting
- Reactivity series

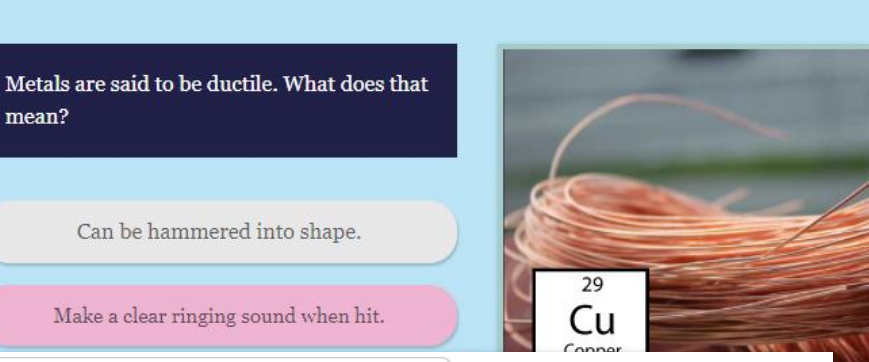

Can be hammered into shape.

Tru godin! If a metal can be hammered into shape then it is malleable, not ductile.

Make a clear ringing sound when hit.

 $\mathbb{H}$   $\circ$ 

 $\mathbb{R}$   $\circ$ 

Tru again! If a metal makes a clear ringing sound when hit this indicates that it is sonorous.

Break/snap/tear easily.

 $\mathbb{H}$   $\circ$ 

Try again! If a metal can break/snap or tear easily it is said to be brittle.

Can be stretched into a thin wire without them snapping.

mean?

 $\vdots$   $\bullet$ 

Well done! Ductile means that a metal can be stretched into a thin wire without it snapping.

Jasne, proste pytanie, z dodatkowymi informacjami o różnych właściwościach metali w każdej informacji zwrotnej

Dobry, wyraźny obraz z "kafelkiem" Cu z układu okresowego jako dodatkowa informacja lub "wskazówka"

Obraz pomaga wzmocnić strukturę układu okresowego

#### **Przykłady informacji zwrotnej dla dobrej i złej odpowiedzi**

Which of these lists includes only foods which are a good source of protein?

Milk, eggs, bread and pasta

Poultry, fish, potatoes and pasta

Poultry, fish, nuts and eggs

Well done! Poultry, fish, nuts and eggs are all a good source of protein.

OK

Bread, pasta, rice and potatoes

Which of these lists includes only foods which are a good source of protein?

Milk, eggs, bread and pasta

Poultry, fish, potatoes and pasta

Try again! Potatoes and pasta are good sources of carbohydrate but not a good source of protein.

OK

Poultry, fish, nuts and eggs

Bread, pasta, rice and potatoes

## **Rodzaje pytań**

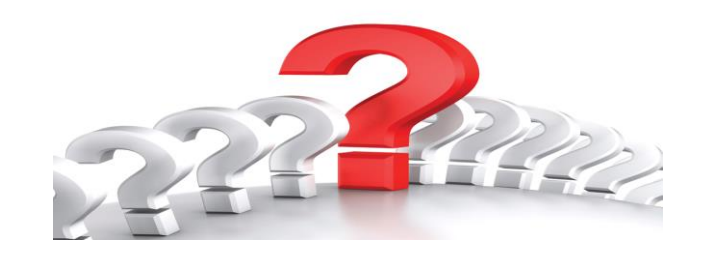

- ❖ Prawda/fałsz (True/False)
- ❖ Pytania wielokrotnego wyboru (Multiple Choice Questions ( MCQ)
- ❖ Wiele dobrych odpowiedzi (Multiple Correct Answer / Multiple Choice(MMCQ)
- ❖ Łączenie (Match)
- ❖ Wypełnianie luk (Cloze)
- ❖ Odpowiedzi otwarte do krótkiego tekstu (Short Text Answer (STA)

# ❖ **Prawda/fałsz (True/False) ENG**

**Pytania prawda/fałsz to te, w których prezentowane jest zdanie, a uczeń wskazuje, czy zdanie jest prawdziwe czy fałszywe.**

#### **Przykład (ENG): chemia**

The food we take in is broken down in two ways.

1. **Mechanical digestion:** the physical breaking down of food by the tongue, teeth and stomach. 2. **Chemical digestion:** enzymes and digestive juices are added to the food in the digestive system to help break it down. **Mechanical digestion is the breakdown of food by enzymes. True or False?**

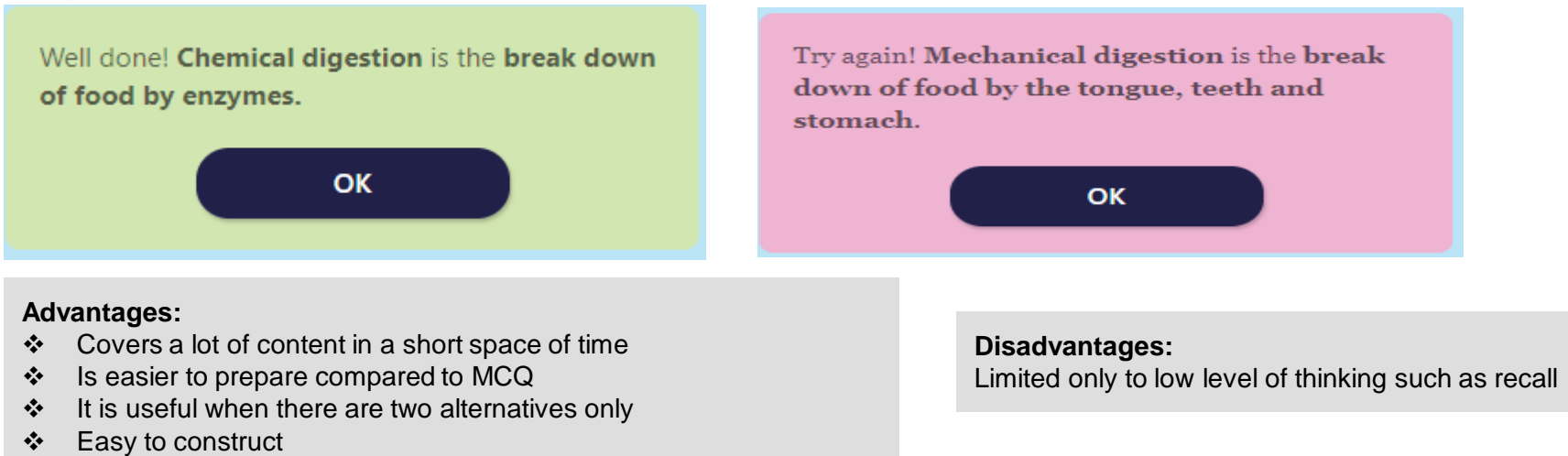

### **Prawda/fałsz (True/False) PL**

**Pytania prawda/fałsz to te, w których prezentowane jest zdanie, a uczeń wskazuje, czy zdanie jest prawdziwe czy fałszywe. Przykład (PL): geografia**

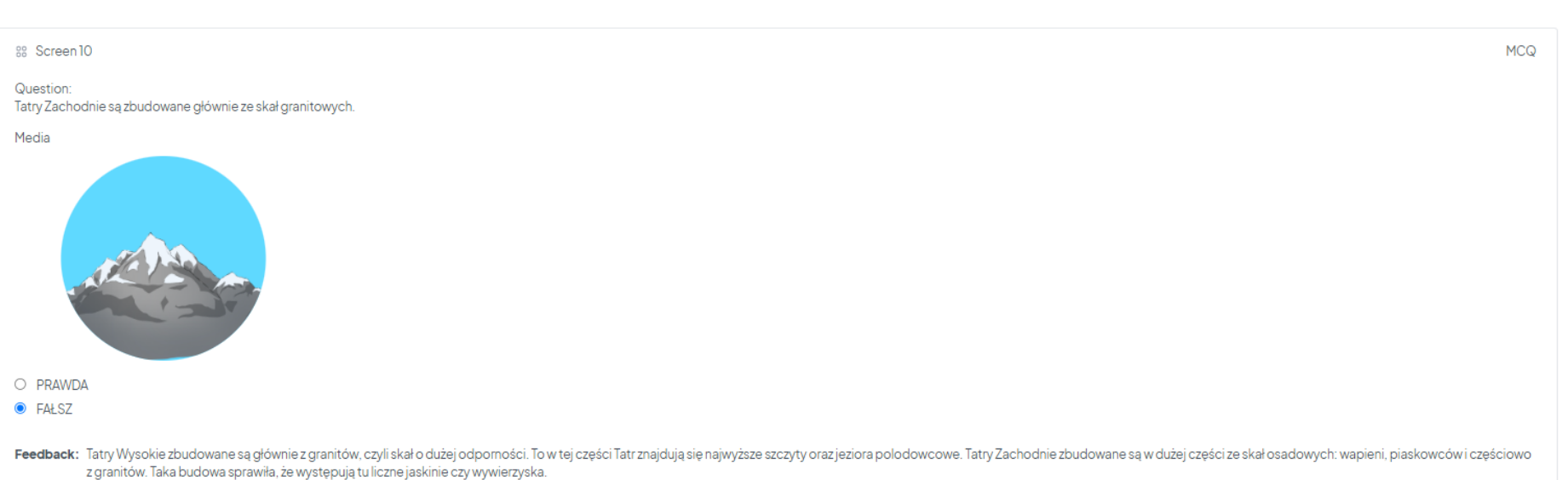

# **Wskazówki dotyczące tworzenia pytań typu PRAWDA/FAŁSZ**

- ❖ Stwierdzenia muszą być całkowicie prawdziwe lub fałszywe
- ❖ Pytanie powinno być sformułowane możliwie najprościej
- ❖ Pytamy o jedno zagadnienie

#### **Pytania wielokrotnego wyboru (Multiple Choice Questions ( MCQ) (Learning Screen) ENG**

**Pytanie wielokrotnego wyboru składa się z rdzenia, który identyfikuje pytanie lub problem oraz kilku odpowiedzi, z których trzeba wybrać jedna poprawną**

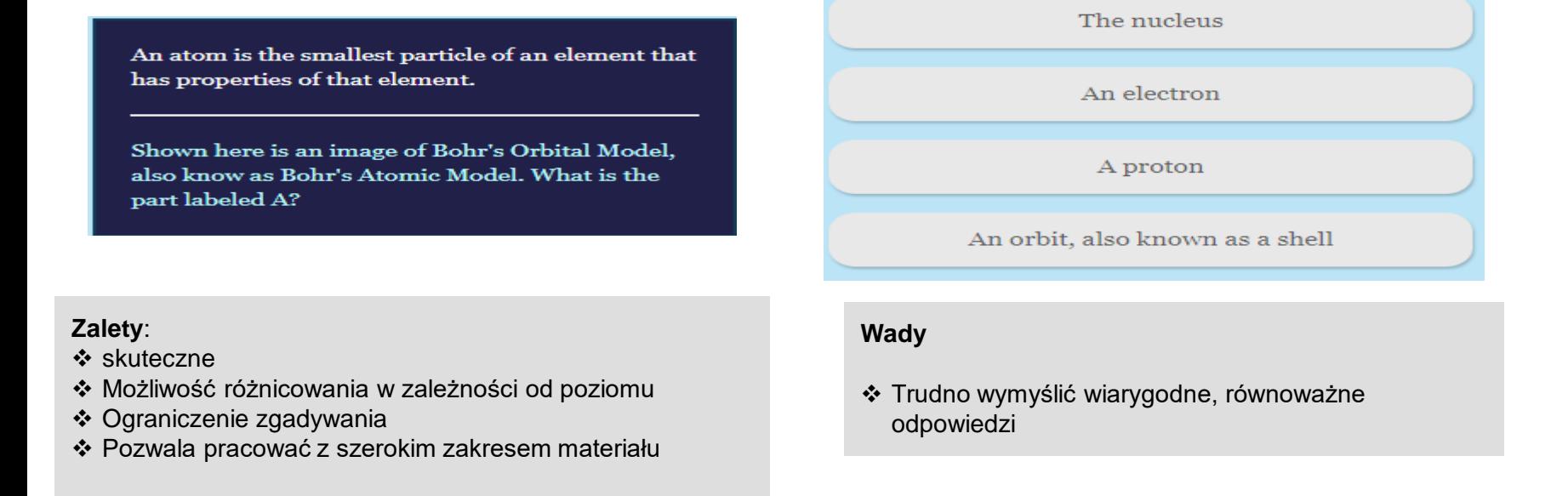

## **Pytania wielokrotnego wyboru (Multiple Choice Questions ( MCQ) - (Learning Screen) PL**

#### 88 Screen 4

Learning

#### Description:

Za genetyczną płeć człowieka odpowiedzialne są tzw. chromosomy płci, określane jako XiY. Płeć dziecka zależy od tego jaki plemnik połączy się z komórką jajową.

Question:

Wskaż prawidłowe połączenie.

Media

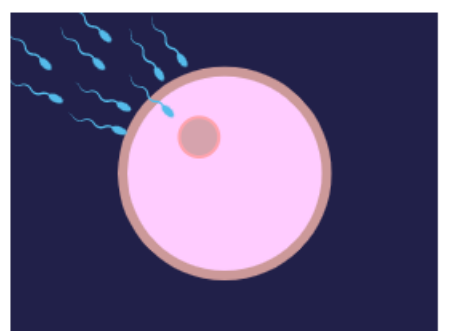

- komórka jajowa z chromosomem X + plemnik z chromosomem Y = dziewczynka O
- komórka jajowa z chromosomem X + plemnik z chromosomem X = dziewczynka
- komórka jajowa z chromosomem Y + plemnik z chromosomem X = chłopiec O
- O komórka jajowa z chromosomem $X +$ plemnik z chromosomem $X =$ chłopiec

#### • Composition • Greenhouse effect ❖ **Wiele dobrych odpowiedzi (Multiple**  • Winds and their patterns • Coriolis effect **Correct Answer / Multiple**  • Cloud formation • Precipitation • Ocean currents **Choice(MMCQ) ENG**

**Należy wybrać wszystkie dobre odpowiedzi Przykład:**

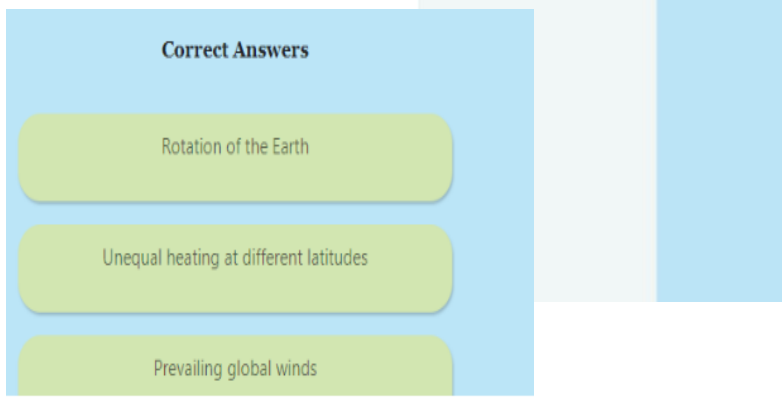

#### **Zalety**

- ❖ Zwiększa procesy poznawcze wymagane do zidentyfikowania więcej niż jednej odpowiedzi
- ❖ Uczniowie mogą odnosić się do wielu elementów, co pozwala na szersze omówienie treści
- ❖ Stwarza więcej możliwości tworzenia pytań

#### **Wady**

**Topics Covered** 

❖ Tworzenie pytań i odpowiedzi wymaga dużej precyzji

#### Which of the following cause ocean currents?

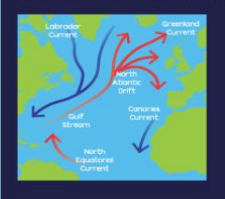

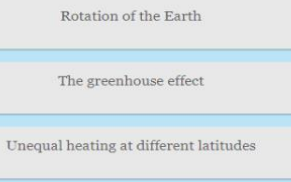

Prevailing global winds

Verify

Wiele dobrych odpowiedzi (Multiple Correct Answer / Multiple Choice(MMCQ) ENG/PL

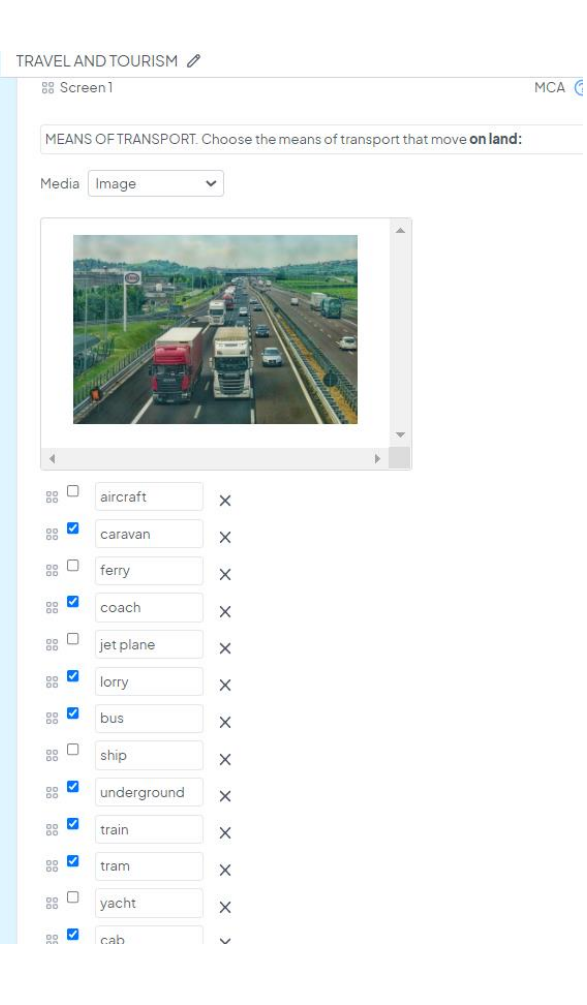

#### **Wskazówki do tworzenia pytań typu WIELE DOBRYCH ODPOWIEDZI (Multiple Correct Answer / Multiple Choice(MMCQ)**

- ❖ Dodaj co najmniej kilka złych odpowiedzi do każdej poprawnej, aby uniknąć ryzyka zgadywania
- ❖ Pytanie powinno mieć właśnie formę pytania, a nie, np. zdania do dokończenia:
	- ❖ Przykład
	- ❖ Które słowa opisują pozytywne emocje?....................................
	- ❖ NIE Pozytywne emocje opisują……………………………..
- ❖ Usuń wszelkie zbedne informacje
- ❖ Spraw, aby wszystkie odpowiedzi były wiarygodne

### **Uzupełnianie luk w tekście (Cloze Questions) ENG**

**Uzupełnianie luk to sposób sprawdzania rozumienia poprzez usuwanie słów z fragmentu lub zdania w regularnych odstępach, a następnie poproszenie ucznia o uzupełnienie brakujących elementów.**

#### Przykład

#### **Topics Covered**

- Parts and function of a microscope
- The Electron microscope
- Magnification

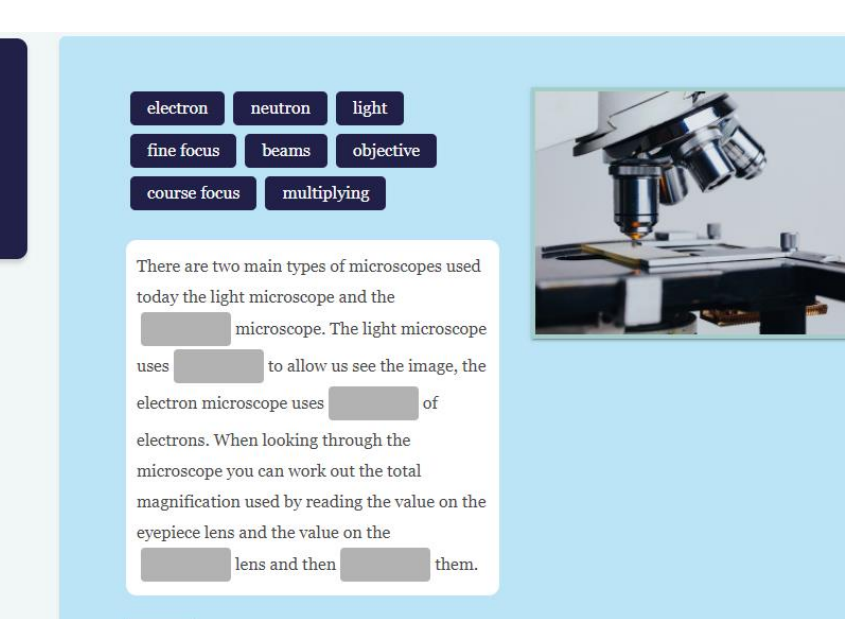

#### **Zalety**:

❖ Rozwija umiejętność zrozumienia kontekstu i pytania w celu zidentyfikowania prawidłowej odpowiedzi

#### **Wady:**

❖ Ustalenie, czy dane słowo pasuje do tekstu może być trudne.

#### **Uzupełnianie luk w tekście (Cloze Questions) ENG/PL**

#### as Screen 4

#### Question: PARTS OF THE HOUSE. Complete the gaps, There are THREE extra words:

My family and I live in a comfortable house near London. On the ground floor there are four rooms: a big\_\_\_\_where we prepare our meals, a\_\_\_\_with a huge comfy sofa, a freplace and colourful paintings on the walls and also There is also a small\_\_\_with a washbasin. On the first floor there are three\_\_\_\_; one is mine, one is mine, one is my brother's and one belongs to my parents. Next to my parents' room, there is a big\_\_\_\_which is my cat's f loves hiding. There is also another, smaller\_\_\_\_with a modern shower and colourful tiles. At the end of the hall there is my mother's\_\_\_\_. full of books, where she usually works in the evening. The stairs lead up to a tiny

#### Media

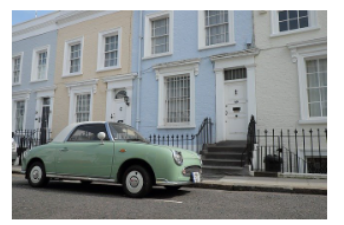

- $\blacksquare$  kitchen
- □ basement
- dining room
- $\Box$  garage
- bedrooms
- **Z** bathroom
- **Z** living room
- $\blacksquare$  toilet
- bathroom
- $\Box$  hall
- $\blacksquare$  study
- $\blacksquare$  attic

Cloze

#### **Wskazówki do tworzenia pytań typu UZUPEŁNIANIE LUK W TEKŚCIE (Cloze Questions)**

- ❖ Na liście słów do wyboru dla każdej luki powinno znajdować się **tylko jedno poprawne słowo**.
- ❖ **Przemieszaj słowa** tak, aby nie dodawać ich w kolejności
- ❖ Unikaj zdań, które są poprawne, gdy dwa słowa są wstawiane w różnej kolejności.
- ❖ **Unikaj wymazywania dwa razy** tego samego słowa w tekście
- ❖ Usuwaj tylko ważne słowa

### **Łączenie (Match Questions) ENG**

#### **Uczniowie łączą elementy w jednej kolumnie z elementami w innej kolumnie**

Przykład: Różne frakcje ropy naftowej mają różne zastosowania:

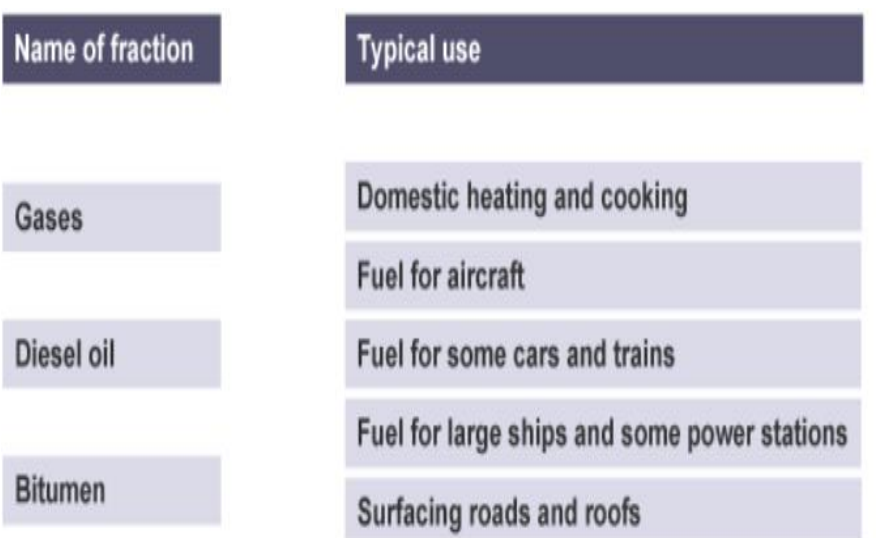

#### **Zalety:**

- ❖ Wymagany pewien poziom rozumienia całości
- ❖ Treść zawiera wiele informacji.

#### **Wady:**

❖ Może nie być odpowiedni dla wyższych poziomów nauki

#### **Wskazówki :**

- ❖ Pytaj o zagadnienia, które można grupować ze względu na wspólny rodzaj informacji
- ❖ Twórz po kilka dobrych odpowiedzi do każdego elementu

# **Łączenie (Match Questions) PL**

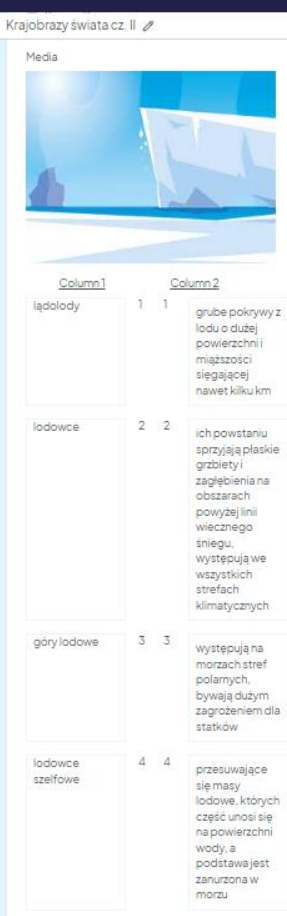

Feedback: Lodowce iladolody są największym magazynem wody słodkiej na Ziemi. Zajmują około 11% powierzchni lądów i występują na wszystkich kontynentach oprócz Australii.

### **Odpowiedzi otwarte do krótkiego tekstu (Short Text Answer (STA) - nadal w opracowaniu**

Otwarta odpowiedź na pytanie wymagające odpowiedzi w formie zdania/akapitu **Przykład**: Wczesna atmosfera Ziemi bardzo różniła się od dzisiejszej atmosfery Ziemi.

**Pytania:** Wyjaśnij, jak zmniejszyła się ilość pary wodnej.

#### **Zalety:**

- ❖ Wykracza poza zwykłe przypomnienie lub rozpoznanie
- ❖ Trudniej zgadnąć odpowiedź
- ❖ Pozwala wykazać się wiedzą

#### **Wady:**

- ❖ Subiektywnie oceniane, może prowadzić do mało wiarygodnej punktacji
- ❖ System nie sprawdza sam odpowiedzi

**Dokładne wskazówki dotyczące tworzenia różnych rodzajów pytań**

## **Pytania wielokrotnego wyboru (Multiple Choice Questions (MCQ): odpowiedź z informacją zwrotną - 70% wszystkich pytań**

**Otwieramy LEARNING SCREEN, wybieramy:**

- **LEARNING SCREEN,** najbardziej zalecana**, czyli** wybierz jedną z kilku odpowiedzi (test wyboru) **- do każdej odpowiedzi FEEDBACK (informacja zwrotna)**
- 1. DESCRIPTION (pole opisu): informacje wprowadzone w polu opisu zostaną wyświetlone przed pytaniem. Jeśli nie chcesz wyświetlać żadnych informacji przed pytaniem, zostawiasz pole opisu puste. Zobacz przykład: "Komórka to podstawowa jednostka życia. Wszystkie żywe istoty składają się z komórek. Zacznijmy od spojrzenia na plik komórka zwierzęca"
	- Pole opisu zapewnia dodatkową niewielką okazję do nauki, ale powinno być bardzo krótkie. Uczniowie przeczytają krótki opis, który pomoże "rozwiązać zagadkę", ale często nie będą czytać dłuższych fragmentów treści.
- 2. QUESTION (pytanie): wpisujemy pytanie/stwierdzenie z kilkoma odpowiedziami później, może też być stwierdzenie z odpowiedziami prawda/fałsz
- 3. OPTION 1/2/3 itd wpisujemy odpowiedzi, zaznaczamy właściwą
- 4. FEEDBACK 1/2/3 itd wpisujemy informację zwrotną.
	- Przy błędnych odpowiedziach zawsze zaczynamy od SPRÓBUJ PONOWNIE! A potem wpisujemy FEEDBACK.
	- Przy dobrych odpowiedziach piszemy GRATULACJE!/ŚWIETNA ROBOTA! i FEEDBACK uzupełniamy dodatkową wiedzą

UWAGA! Przyjmujemy, zgodnie ze wzorem w wersji angielskiej, że informacja zwrotna powinna rozszerzać wiedzę, czyli "rozwija" wiedzę zawartą w każdej odpowiedzi: dobrej i w złych odpowiedziach 35

### **Wiele dobrych odpowiedzi (Multiple Correct Answer / Multiple Choice(MMCQ) BEZ INFORMACJI ZWROTNEJ**

● **MMCQ -**mniej zalecana:**,** czyli wybierz kilka dobrych odpowiedzi. Zwykle 5-6 złych plus 3-4 dobre odpowiedzi (trzeba zaznaczyć dobre) Jeśli więcej niż jedna dobra, trzeba zaznaczyć je i poinformować w poleceniu, że kilka odpowiedzi jest dobrych. Można (ale nie trzeba) podać ile - dla ułatwienia

### **TEKST czyli krótki tekst wprowadzający do pytania/pytań**

**TEXT,** czyli np. tekst, który opisuje jakieś zjawisko, proces - dobre jako wstęp do wyjaśniania/do dalszych pytań, zwłaszcza w połączeniu z obrazkiem (dobre w SCIENCE, mniej użyteczne w ENGLISH)

### ❖ **Wypełnianie luk (Cloze)**

- **CLOZE,** czyli tekst, z którego usuwamy wyrazy do późniejszego wstawienia przez ucznia. W ramce pod SENTENCE wpisujemy tekst, następnie podkreślamy wyrazy, które chcemy wrzucić do wyboru - uważamy, aby nie wrzucić kropek lub przecinków, wyrazy automatycznie wskakują nam do listy wyrazów do wyboru. Zwykle dodajemy 2-3 niewłaściwe wyrazy do całości.
	- UWAGA! Trzeba też uważać, aby w wyrazach do wyboru nie było słów, które będą pasowały w kilka miejsc.
	- UWAGA! Nie usuwamy takich samych słów
	- W ramce PREVIEW widzimy nasz tekst po podkreśleniu wyrazów.

### **Łączenie (Match Questions)**

● Tworzymy dwie tabele/zestawy zagadnień/słów/pojęć, które następnie ze sobą łączymy, a następnie mieszamy. Trzeba uważać, aby jedna odpowiedź nie pasowała do kilku miejsc

# **TWORZENIE OBRAZKÓW**

- 1. Zestaw obrazków do science:
	- [https://drive.google.com/drive/folders/1l6S6w3mYMUBaQH4yA\\_pHIorVEX0NTkN9?usp=sharing](https://drive.google.com/drive/folders/1l6S6w3mYMUBaQH4yA_pHIorVEX0NTkN9?usp=sharing)
- 2. Jeśli istnieje obraz w aplikacji irlandzkiej, który wymaga nowego tekstu, wklej obraz i nowy tekst, którego potrzebujesz tutaj: https://docs.google.com/document/d/1UqfAXCaLbCthsf7S4tNZWOq\_ qeC\_LruXTfxb7UYY1w/edit?usp=sharing
- 3. Nie można tworzyć wielu nowych obrazów, jednak jeśli potrzebna jest niewielka liczba prostych obrazów, także wpisujemy tutaj (jeśli to możliwe - po angielsku): [https://docs.google.com/document/d/1UqfAXCaLbCthsf7S4tNZWOq\\_](https://docs.google.com/document/d/1UqfAXCaLbCthsf7S4tNZWOq_-qeC_LruXTfxb7UYY1w/edit?usp=sharing) qeC\_LruXTfxb7UYY1w/edit?usp=sharing
- 4. Przykłady stron: pixabay.com (do ściągania), paint 3D (do tworzenia). Jeśli ściągamy, wszystko musi być legalne, na licencji CC
- 5. Obrazki zapisujemy jako SVGs and i używamy formatu SVG gdy dodajemy obrazek do pytania.
- **OBRAZKI - dostępny zbiór do korzystania**
- **https://drive.google.com/drive/folders/1l6S6w3mYMUBaQH4yA\_pHIorVEX0NTkN9?usp=shari ng**

## **TEKST, ZNAKI SPECJALNE:**

- 1. najlepiej tworzyć wszystko w jakimś dokumencie, nie tylko w aplikacji, aby mieć kopię zapasową
- **2. UWAGA! Jak należy kopiować i wklejać tekst do aplikacji, np. z dokumentu Google:** Control C (aby skopiować), a potem **Paste without format czyli 'control shift V' aby wkleić**
- **Ta sama zasada dotyczy wszelkich symboli chemicznych czy fizycznych**

#### **INNE UWAGI**

#### **DŁUGOŚĆ ZESTAWÓW/LEKCJI:**

- Może być więcej niż 10 pytań w zestawie (nawet do 20) jeśli jest taka potrzeba. **RODZAJE PYTAŃ**
- Dostępnych jest 5 rodzajów pytań **TWORZENIE PYTAŃ**
- Warto często używać przycisku UPDATE, aby pytanie nie zniknęło. Jeśli np. musisz przerwać w połowie tworzenia pytania, naciśnij CREATE, potem możesz poprzez naciśnięcie + dodać brakujące odpowiedzi

### **Daldis – dokładna instrukcja tworzenia treści w aplikacji**

**GENERALNA ZASADA: wpisujemy, a nie wklejamy nasz tekst, bo wklejanie stwarza problemy natury technicznej**

**Kurs w DALDIS Study-Quest jest tworzony w oparciu o 4-poziomową hierarchię. Możliwe jest tworzenie, edytowanie, modyfikowanie materiału kursu, który będzie pasował do Twojego programu nauczania.**

**CREATE COURSE CREATE MODULE ADD UNIT ADD QUESTION**

**W wersji próbnej: COURSE** - Daldis Poland Test Course **MODULE** - nasze przedmioty (**GEOGRAPHY/BIOLOGY/ CHEMISTRY/ PHYSICS, ENGLISH - GRAMMAR, ENGLISH - VOCABULARY) UNIT** - zestawy (1 zestaw= 10 pytań) **QUESTION** - pytanie w zestawie (UNIT)

**UNIT = LESSON = QUESTION SET czyli ZESTAW 10 PYTAŃ**

### **TWORZYMY MODULE (tu: PRZEDMIOT)**

● KLIKAMY: ADD MODULE - **MODULE: to nasz przedmiot (wpiszcie, póki co, po angielsku - GEOGRAPHY/BIOLOGY/ CHEMISTRY/ PHYSICS)**

## **TWORZYMY UNIT (czyli ZESTAW)**

**Jak stworzymy MODULE, zaczynamy tworzyć nasze zestawy (UNITS)**

**Wchodzimy w MODULE, klikamy CREATE UNIT**

**Uzupełniamy:**

**UNIT TYPE: LESSON (zawsze)**

**UNIT NUMBER:** ustalamy kolejność swoich UNITS i zgodnie z tym wpisujemy numer. UWAGA! Tego potem nie można zmieniać, więc trzeba dobrze przemyśleć kolejność

**TITLE:** nazwa zestawu (tu, czyli w wersji próbnej, można zmienić:)

**HIDE UNIT:** zawsze włączamy tę funkcję w trybie próbowania

**ACCESS LEVEL:** public

**TIME:** ile czasu trzeba na zrobienie zestawu, najlepiej max 10 minut, bo długie zniechęca

**THUMBNAIL:** tu powinno być zdjęcie odpowiednie dla całego zestawu, zostawmy puste, czekamy na zdjęcia **Topics Covered:** pojedyncze słowa (wszystkie tematy poruszane w pytaniach), **ODDZIELAMY poprzez naciśnięcie klawisza ENTER**

**Introduction:** jedno - dwa zdania, rodzaj wprowadzenia, które czegoś uczy (np. ZESTAW MIKROSKOP:

**Conclusion:** podsumowanie, czyli np. GRATULACJE! Właśnie nauczyłeś/aś się jak..).

**Tags:** bardzo ogólne, np **przedmiot** (fizyka, chemia itp) oraz **dział przedmiotu** (fizyki/chemii, geografii itp) - nie za dużo, 1-3 słowa, **ODDZIELAMY poprzez naciśnięcie klawisza ENTER**

Po uzupełnieniu wszystkich pól, klikamy **CREATE UNIT**

### **POZOSTAŁE INFORMACJE:**

MEDIA: można dodać media, czyli IMAGE, czyli obrazek, który będzie nam pomagał przy zagadnieniu. PREVIEW - naciskamy, aby wstępnie obejrzeć naszą lekcję

PO PRAWEJ STRONIE EKRANU:

plus - aby dodać kolejne pytanie strzałki - nie używamy kosz - aby usunąć pytanie

PO LEWEJ STRONIE: domino do przestawiania kolejności pytań

Po UPDATE (aktualizacji) kliknij pytanie, aby powrócić do edycji/dodawania kolejnych pytań/modyfikacji pytania

**INNE:**

**Jeśli chcemy skopiować tekst angielski (a potem np. ten tekst przetłumaczyć w aplikacji), zawsze używajmy**

**'paste as plain text', 'paste without formatting' - CTRL SHIFT V**

**ALE**

**Najbezpieczniej nie kopiować, tylko wpisywać już przetłumaczony tekst.**

#### **Jak uniknąć zgadywania odpowiedzi przez uczniów podczas korzystania z MCQ**

- ❖ **Uczeń – jeśli masz wątpliwości, zgadnij**
- ❖ **Rozwiązanie – Przygotuj cztery lub pięć odpowiedzi zamiast dwóch lub trzech**
- ❖ **Uczeń - wybierz odpowiedź, która brzmi "naukowo"**
- ❖ **Rozwiązanie – Używaj naukowego żargonu w błędnych odpowiedziach**
- ❖ **Uczeń – Nie wybieraj odpowiedzi, która jest zbyt prosta lub oczywista**
- ❖ **Rozwiązanie – Czasami spraw, aby właśnie prosta, oczywista odpowiedź była poprawna**
- ❖ **Uczeń – Wybierz najdłuższą odpowiedź**
- ❖ **Rozwiązanie – upewnij się, że najdłuższa odpowiedź jest prawidłowa w około jednej piątej przypadków (jeśli istnieje pięć możliwych odpowiedzi)**

### **Ogólne wskazówki i metody tworzenia treści**

#### **Upewnij się, że:**

- ❖ Język jest dostosowany do grupy wiekowej
- ❖ Język jest znany uczniom
- ❖ Zapewnij pomoce wizualne (obrazki)
- ❖ Nie używaj żargonu ani języka metaforycznego, ponieważ może to stanowić problem dla młodszych uczniów
- ❖ Sprawdź poprawność pytań i odpowiedzi

#### Aktywność grupowa

- 
- ❖Pracujcie razem, aby stworzyć pytanie, zgodnie z zasadami projektowania;
- 1. Zdefinujcie efekty uczenia się
- 2. Zastanówcie się, na jakim poziomie taksonomii Blooma chcecie pracować
- 3. Dobierajcie odpowiedni rodzaj pytania (true/ false, multiple choice)
- 4. Piszcie (kreatywną!) informację zwrotną zarówno dla poprawnych, jak i niepoprawnych odpowiedzi
- ❖ Wybierzcie rzecznika dla swojej grupy, który omówi proces projektowania pytań z pozostałymi grupami
- ❖ Macie 20 minut na przygotowanie pracy.

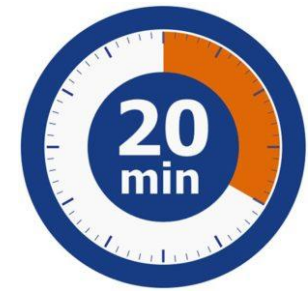

#### **Follow on workshops**